# **Модель: 154006 LED контролер з Wi-Fi керуванням (ССT/RGB/RGBW)**

## Інструкція по підключенню

### **Дякуємо за вибiр продукції ТM Lumine!**

**1**. Завантажте додаток «Smartlife» з Google Play для Android пристроїв або з App Store для IOS пристроїв. Відскануйте QR код зображений на корпусі контролера який містить посилання на завантаження додатку.

**2**. Після завантаження додатку, запустіть додаток «Smartlife» та пройдіть процедуру реєстрації користувача або увійдіть в акаунт якщо вже маєте реєстрацію.Також можна користуватися додатком без реєстрації акаунта в гостьовому режиму.

**3**. Ввімкніть Wi-Fi та Bluetooth на смартфоні, підключиться до мережі Wi-Fi, переконайтеся що сигнал Wi-Fi стабільний. Важливо: Wi-Fi мережа повинна мати бути з налаштуванням безпеки – WPA2-Personal. Відкриті мережі Wi-Fi (без пароля) не можуть бути використанні для підключення контролера.

**4**. Підключіть LED-стрічку до виходу контролера.

**5**. Підключіть блок живлення до LED контролера. Якщо LED стрічка світиться статично будь яким кольором, необхідно перевести LED контролер в режим сполучення (pairing mode). Для цього необхідно три рази послідовно включити та виключити контролер з інтервалом в 1 секунду. **В режимі сполучення – RGB-стрічка має блимати червоним кольором з інтервалом 0,5с**. По замовчанню – новий LED контролер з коробки має бути вже в режимі сполучення.

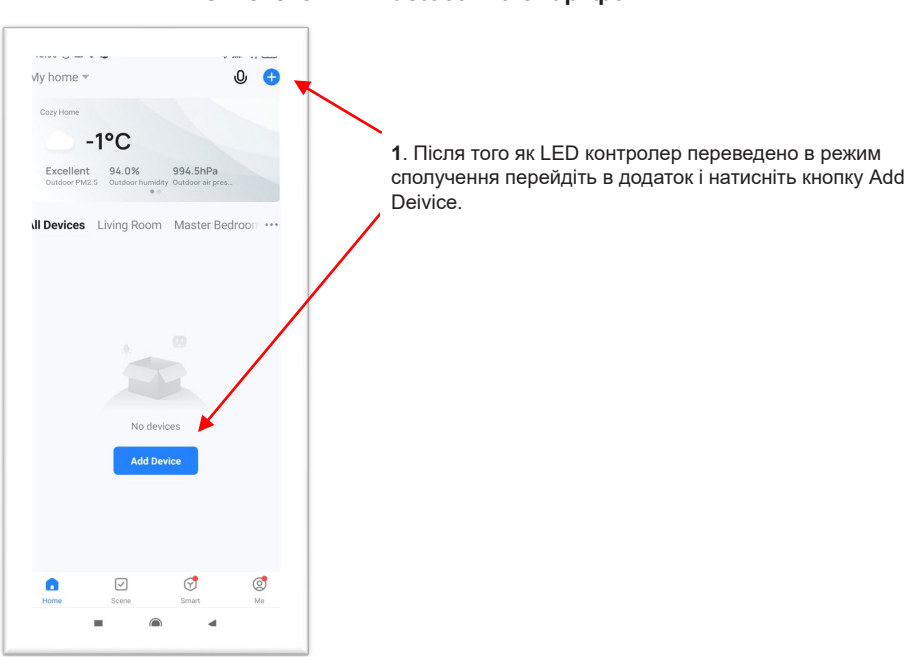

#### **Підключення LED-контролера в автоматичному режимі з включеним Bluetooth на смартфоні**

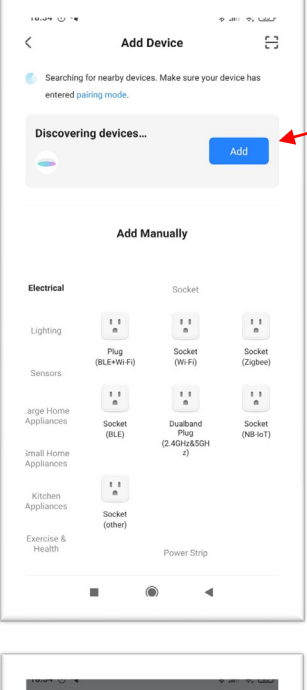

**2**. Контролер має відображатися зверху в Discovering devices, натисніть кнопку Add.

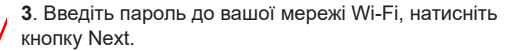

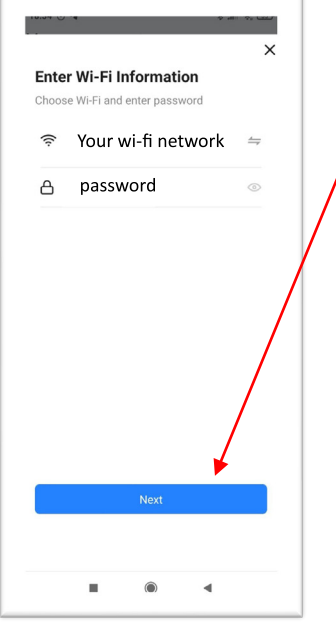

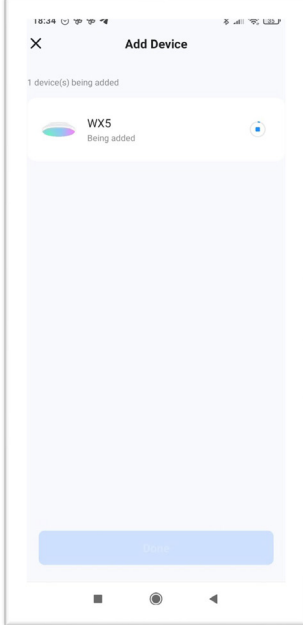

**4**. Процедура підключення займає до 30 секунд. Якщо LED контролер не підключився, переконайтесь, що ввели пароль Wi-Fi правильно.

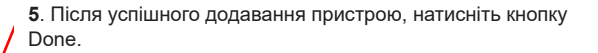

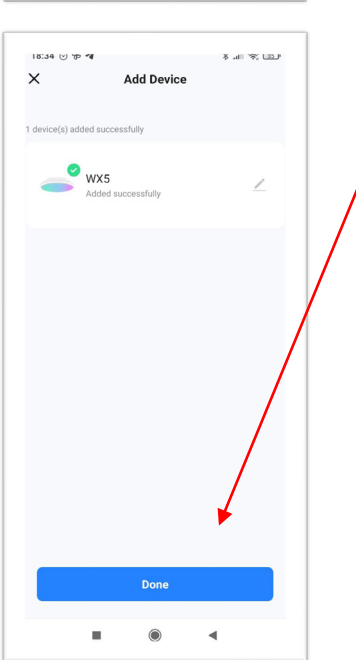

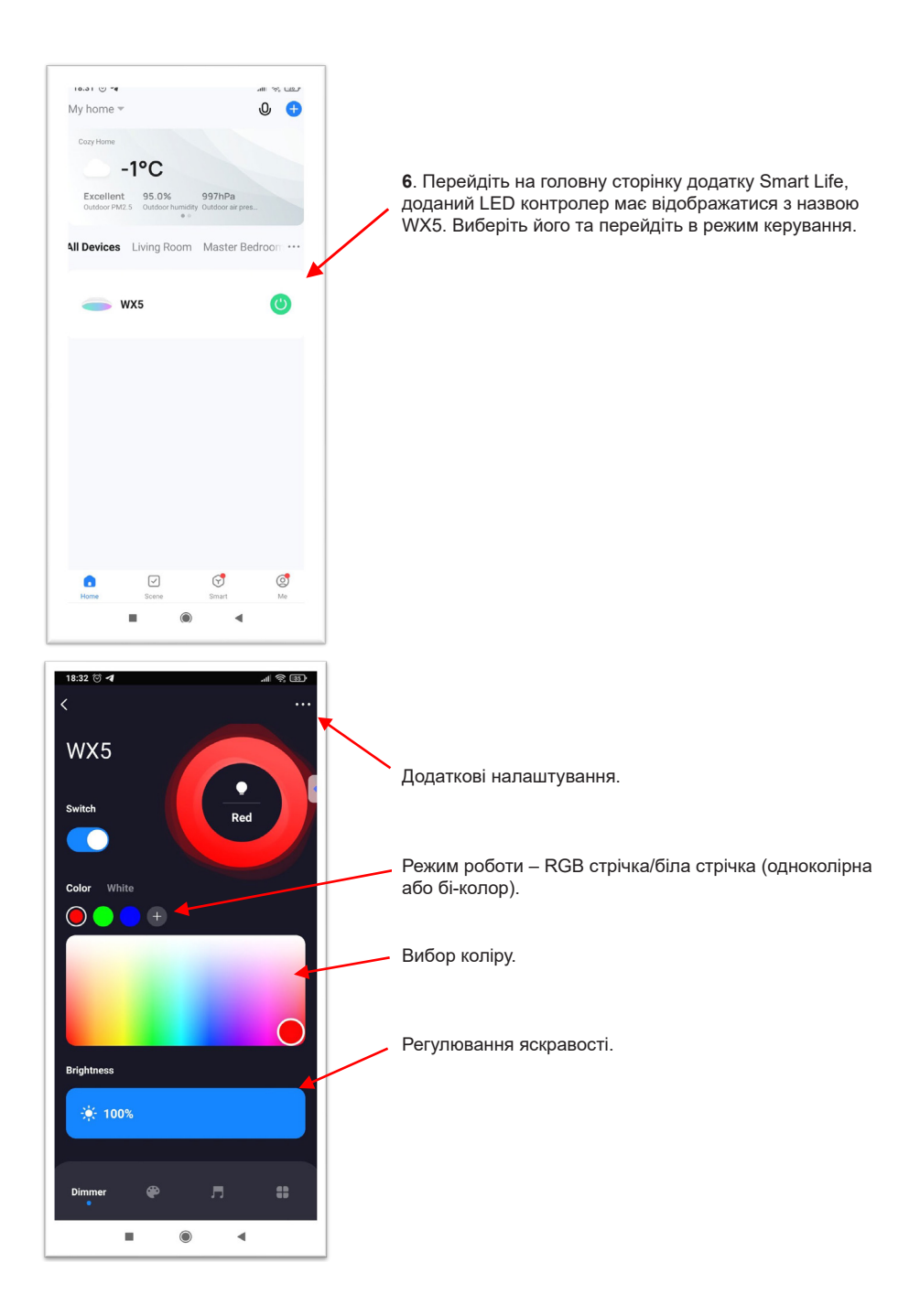

### **Підключення LED-контролера в ручному режимі**

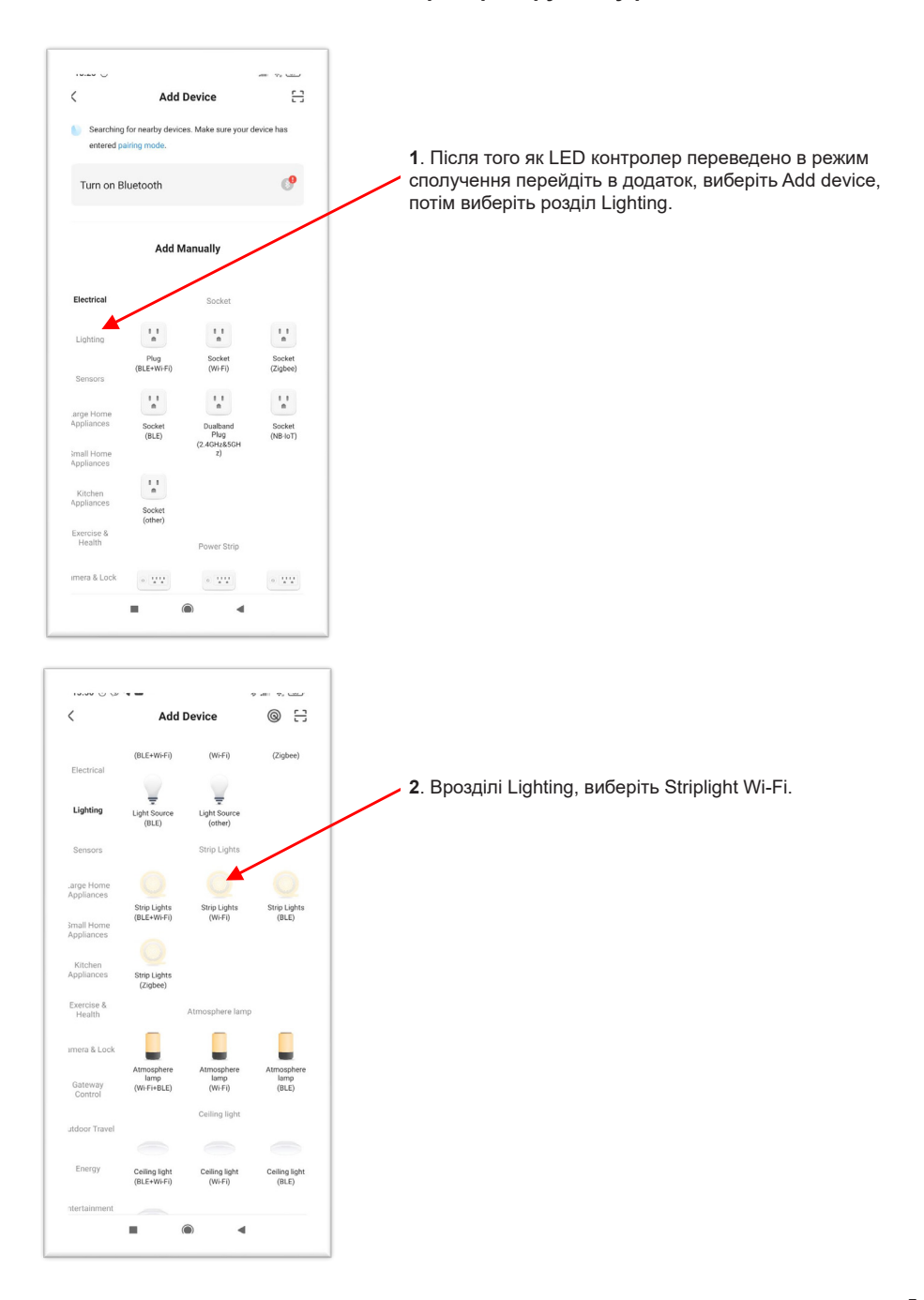

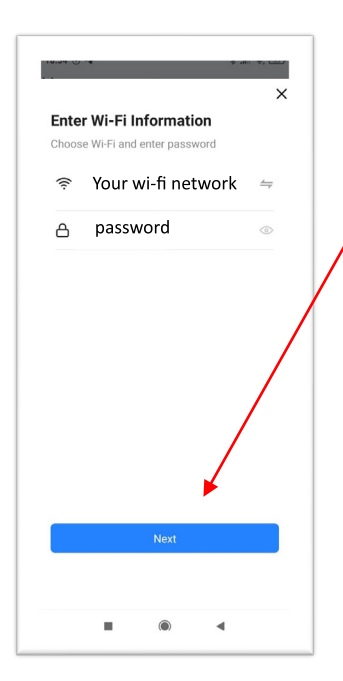

3. Введіть пароль до вашої мережі Wi-Fi, натисніть кнопку Next.

4. Процедура підключення займає до 30 секунд. Якщо LED контролер не підключився, переконайтесь, що ввели пароль Wi-Fi правильно.

5. Після успішного додавання пристрою натисніть кнопку Done, перейдіть на головну сторінку, виберіть доданий пристрій для керування ним.

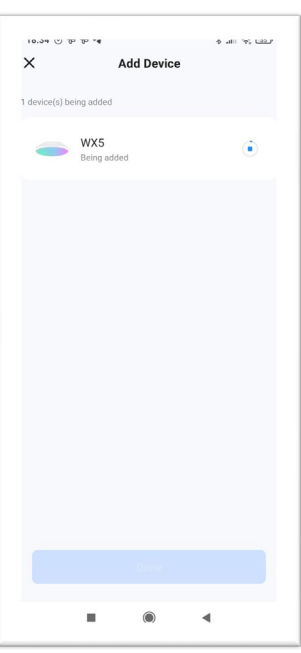

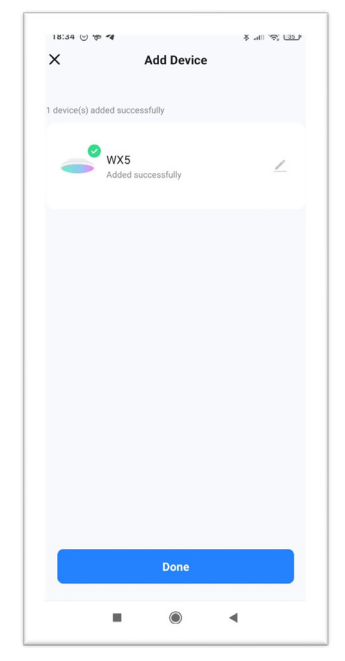

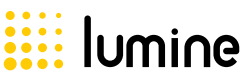